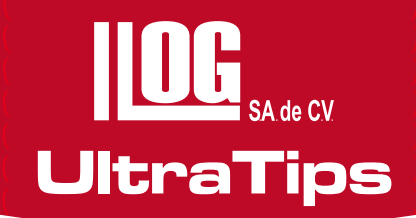

# **Calibración en distancia de Equipos PHASOR XS**

Es importante mencionar, que la calibración de cualquier equipo es necesaria, en este cáso, del Phasor XS para obtener mediciones y resultados correctos. Con este proceso se ajustan: Barrido, Distancia de Barrido, Ganancia y Parámetros; variables que influyen cuando se llevan a cabo las Mediciones.

- Posicionar el cursor de ángulo de refracción (que aparece en la pantalla), a la mitad del abaníco de ángulos, es aquí donde se obtiene la mejor respuesta, en este caso será a 56°.
- Ajustar el NUMERO DE PIERNAS, a 3.0 piernas. Así el equipo, mostrará los ecos de referencia correspondientes a la distancia recorrida.
- Ajustar la GANANCIA DIGITAL de acuerdo a la siguiente regla:
	- Utilizar 7 decibeles (dB), por cada 16 cristales, en esta ocasión el transductor es de 32 cristales con un valor de Ganancia Digital de 14dB.
	- Configurar la LECTURA mostrada, ésta debe ser SA**^** para medir la indicación mayor que toque a la compuerta A.

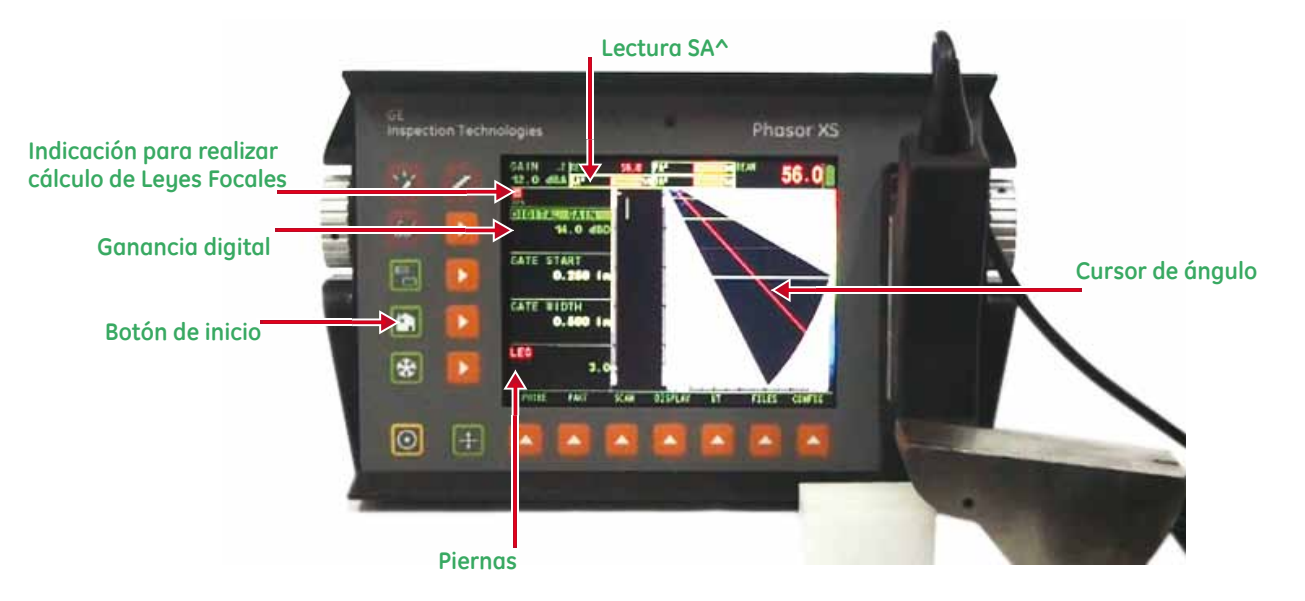

 Ahora bien, en el menú de iconos se muestra una calculadora en color rojo, está indica que se debe realizar el cálculo de las leyes focales, para ello se mantiene presionado el botón de inicio.

Después se ingresa al menú PART, presionar la tecla que se encuentra por debajo de este menú y a continuación se tiene acceso al submenú CAL presionando la tecla que se encuentra por debajo de la función.

Para realizar la calibración se utilizará un bloque DSC, el cual proporciona dos distancias de referencia de 1" y 5".

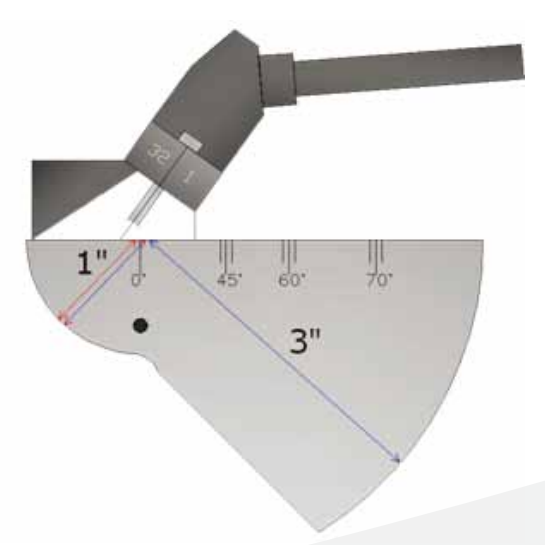

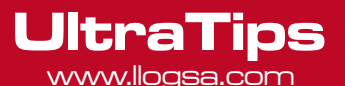

El primer paso es colocar el transductor en el bloque de calibración, se mueve hacia adelante y hacia atrás hasta obtener las indicacines de mayor amplitud en la pantalla. Se deben utilizar los parámetros **PROBE DELAY** para ajustar el recorrido menor (1") y VELOCITY para ajustar el recorrido mayor (5").

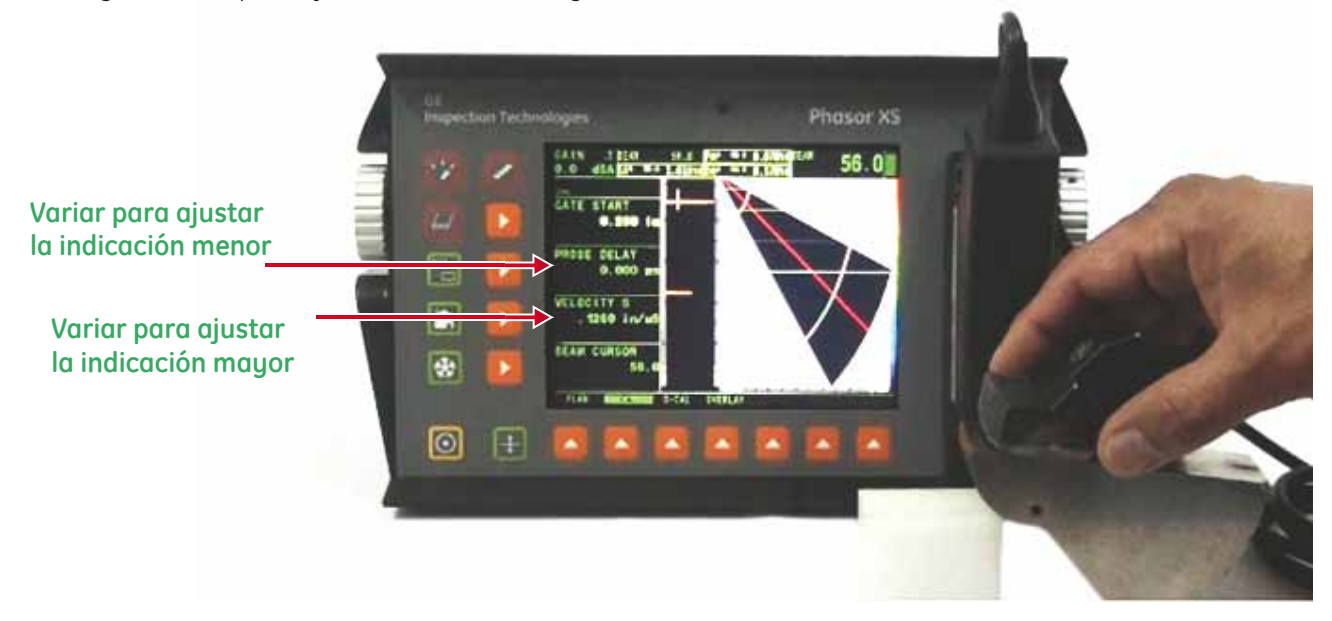

Posteriormente se coloca la compuerta en la primera indicación, se selecciona el parámetro **PROBE DELAY** y ajusta el valor hasta que la lectura SA^ tenga el valor real de 1".

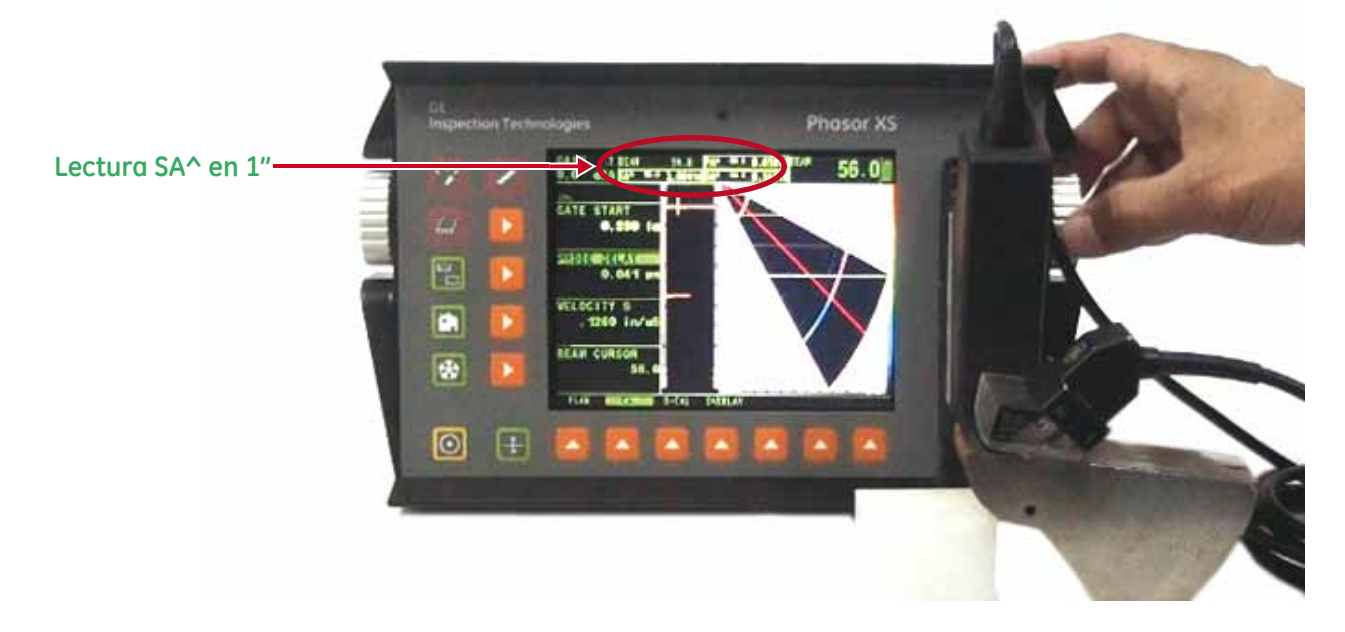

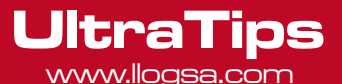

Se mueve la compuerta a la segunda indicación correspondiente al recorrido mayor y por medio del parámetro VELOCIDAD se ajusta hasta que la lectura de SA^ tenga el valor de 5".

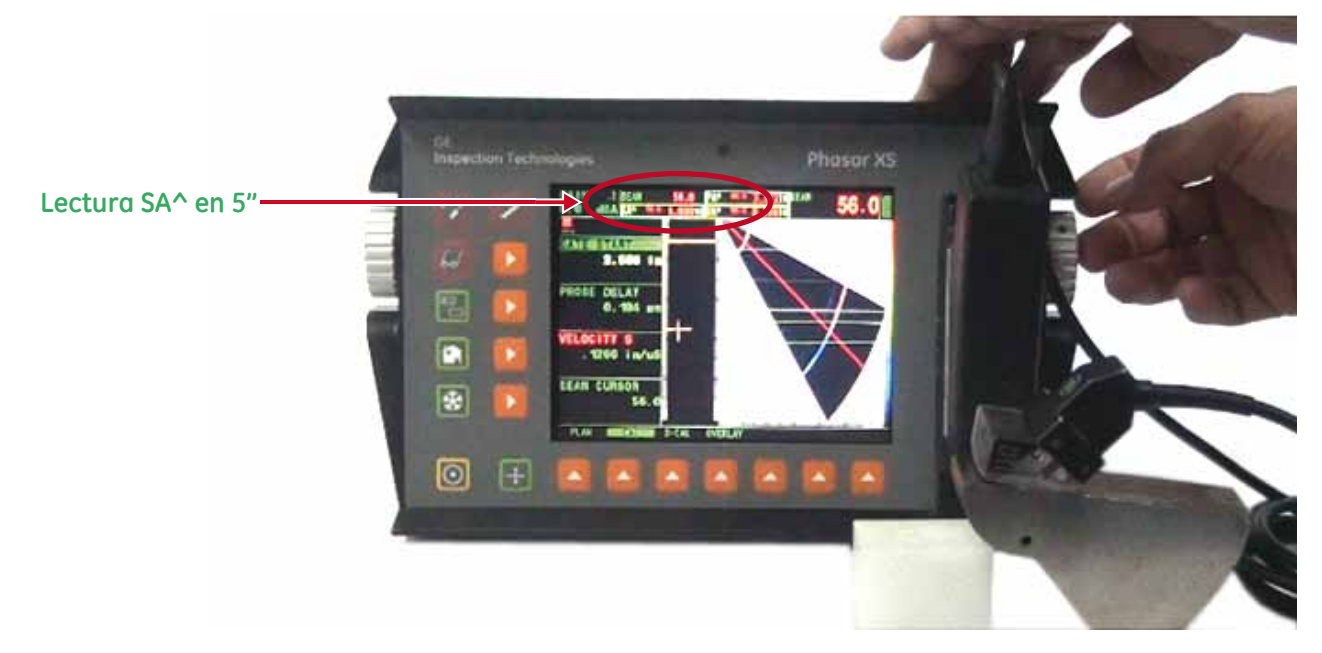

Se repiten los dos pasos anteriores hasta que ambas indicaciones de referencia muestren los valores reales de 1" y 5", con los valores correctos, se realiza nuevamente el cálculo de las leyes focales con el botón de inicio presionado, así se finaliza el ajuste del equipo a 1" y 5".

**Conclusión:** El ajuste del equipo se realiza variando los parámetros de **PROBE DELAY** y **VELOCITY** como se explocó anteriormente.

# www.llogsa.com

### Centro de Capacitación:

Llog, s.a. de c.v Cuauhtémoc No. 93

Aragón La Villa México D.F. 07000 T. +5255.57502981 F. +5255.57502980

#### Oficina Matriz:

Llog, s.a. de c.v Cuitlahuac No. 54 Aragón La Villa México D.F. 07000 T. +5255.57501414,

#### Sucursal Ecuador:

Llog, s.a. de c.v Amazonas 4545 y Pereira 3er Piso, Oficina 314<br>Quito, Ecuador

#### Sucursal Villahermosa:

Villahermosa. Tab. 86040 Llog, s.a. de c.v Sindicato Hidráulico No. 204 Adolfo López Mateos T. +52993.3122515  $F + 52993.3122515$ 

# Sucursal Monterrey:

Llog, s.a. de c.v Río Hudson No. 487 SPGG, Nuevo León 66220 T. +5281.83562135, 83355961 F. +5281.83355428

## Departamento Técnico - Llog, s.a. de c.v.

Julio 2011 No. 130